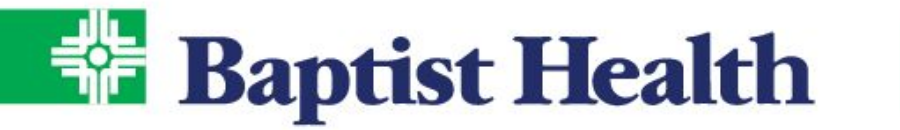

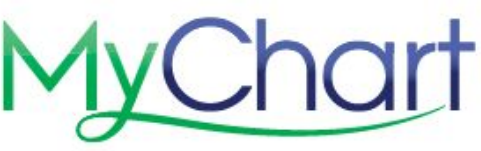

# **Activación del Portal de MyChart**

#### **Opciones para Iniciar sesión en MyChart**

- 1. En la página de Baptist Health<https://www.baptist-health.com/> seleccione MyChart que se encuentra en el menú de barra superior
- 2. Ingrese directamente desde nuestro sitio de Baptist Health MyChart <https://mychart.baptist-health.org/MyChart/>

## **Si Ya Tiene Un Código de Activation - Inscríbase en MyChart**

- 1. Si su clínica o hospital le envió un código de activación por medio de un mensaje de texto o correo electrónico, seleccione el enlace que aparece en el mensaje de texto o correo electrónico.
- 2. Cree un nombre de usuario/contraseña para uso personal y verifique su identidad con su fecha de nacimiento, como también los últimos 4 dígitos de su número de Seguro Social. Haga clic en Submit para completar la activación.

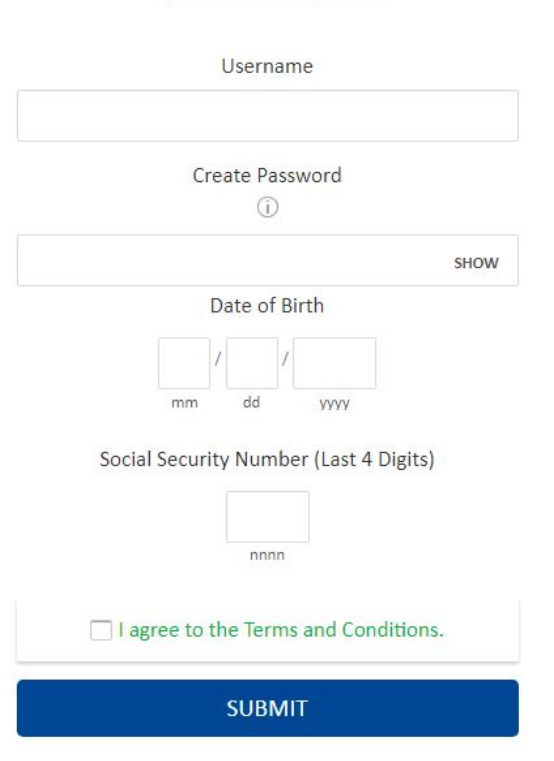

## **MyChart Signup**

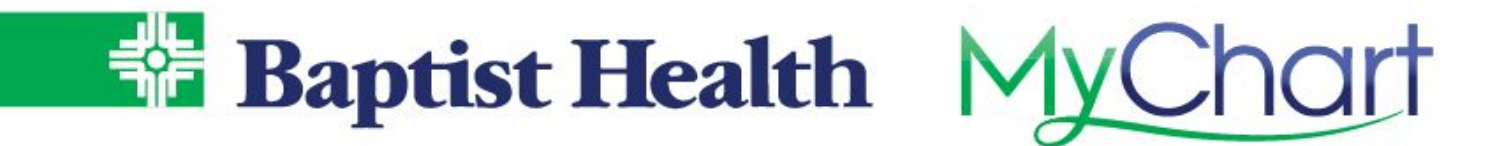

#### **¿Necesita un Código de Activación? – Auto-registrarse (Self-Signup)**

- 1. En la pantalla de inicio de sesión de MyChart seleccione "**Sign Up Now"**.
- 2. Al lado derecho escoja la opción "**Sign Up Online**".
- 3. Ingrese la información requerida, complete el CAPTCHA para verificar que usted no es un robot, luego seleccione **Next**.
	- a. El sistema coincidirá con los datos demográficos ingresados con los que tenemos en registro.
	- b. Complete las preguntas de verificación adicional con nuestro sistema de identidad de terceros.

#### **Answer Ouestions**

These questions are generated by a third-party system to verify your identity.

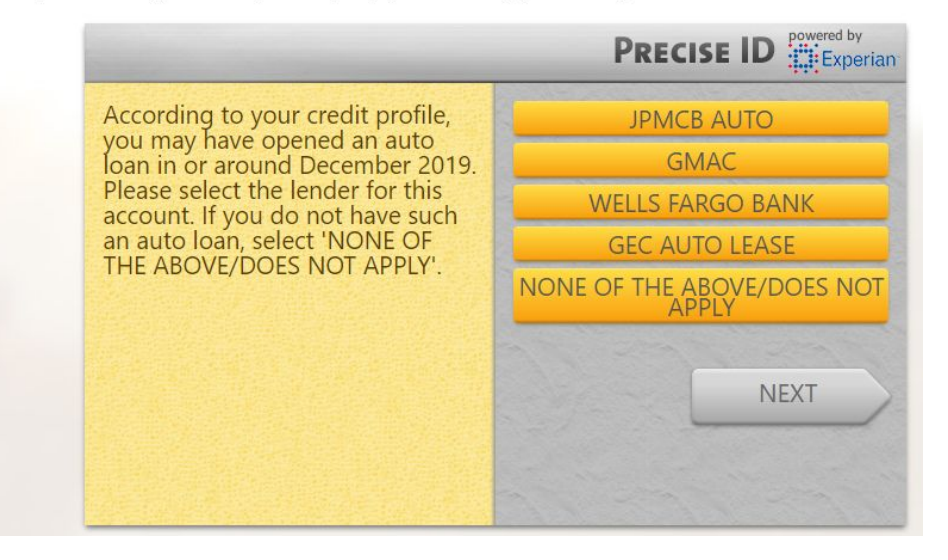

4. Si se encuentra una coincidencia con una cuenta de MyChart existente, se le pedirá que regrese a la pantalla de inicio de sesión para iniciar sesión con el nombre de usuario y la contraseña existentes. Utilice **Forgot Username**? o **Forgot Password**? para recuperarlos si no se recuerda.

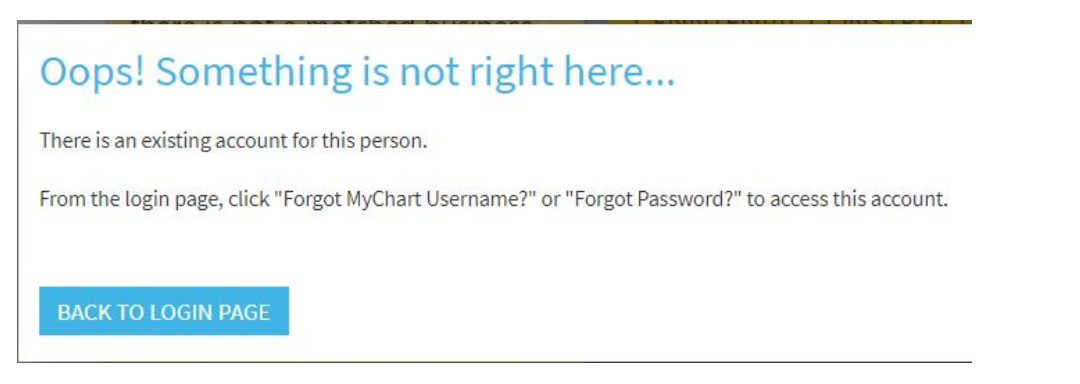

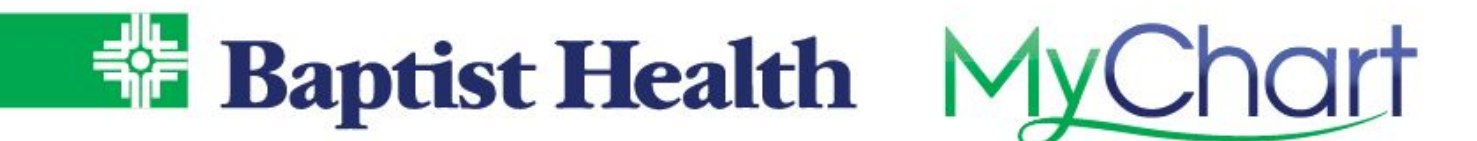

5. Si no se encuentra ninguna coincidencia, el sistema le indicará que cree un nombre de usuario y una contraseña para completar la configuración de MyChart.

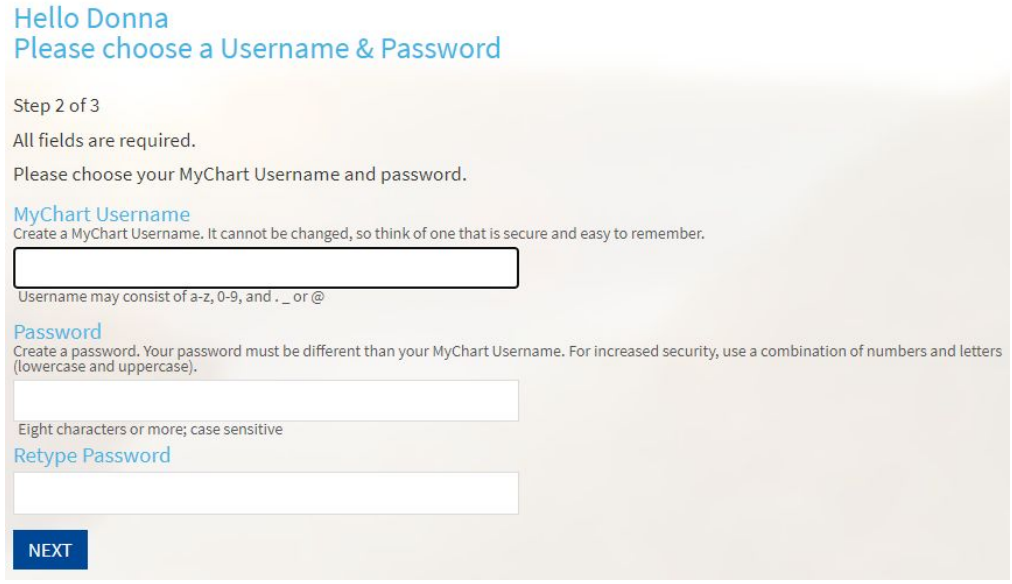

Para más información sobre la activación, contáctese con nuestra Línea de Apoyo de MyChart al 1-501-227-8478 o 1-888-BAPTIST.